## バージョンアップ 2.0 の新機能 (2)

刺しゅう編集の文字入力で改行ができるようになりました。 操作手順は以下の説明を参照してください。

■ 刺しゅう編集の文字入力で改行する

- 例 : 「ABC DEF」 と入力する。
	- ① 「ABC」 を入力します。
	- ② □ □ (改行キー)を押します。
	- ③ 「DEF」 を入力します。

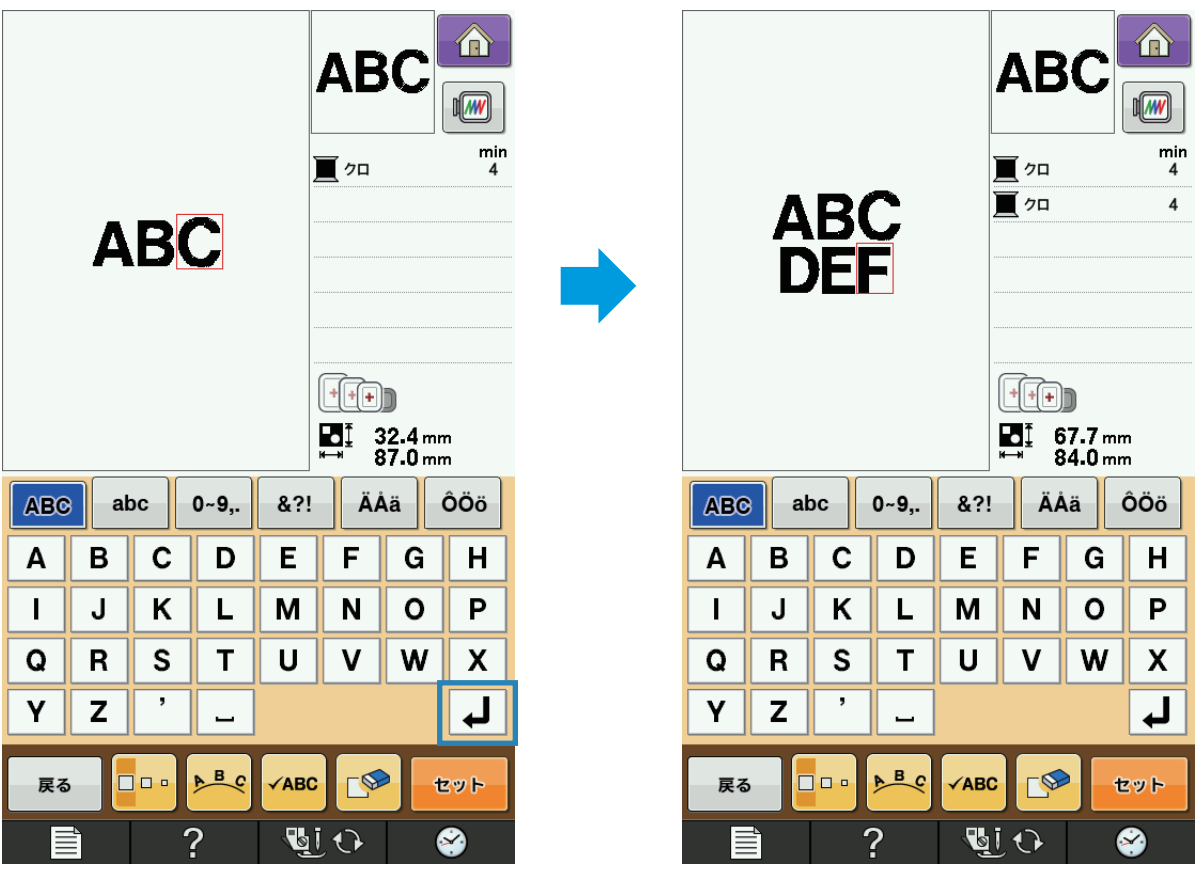